# **Inhaltsverzeichnis**

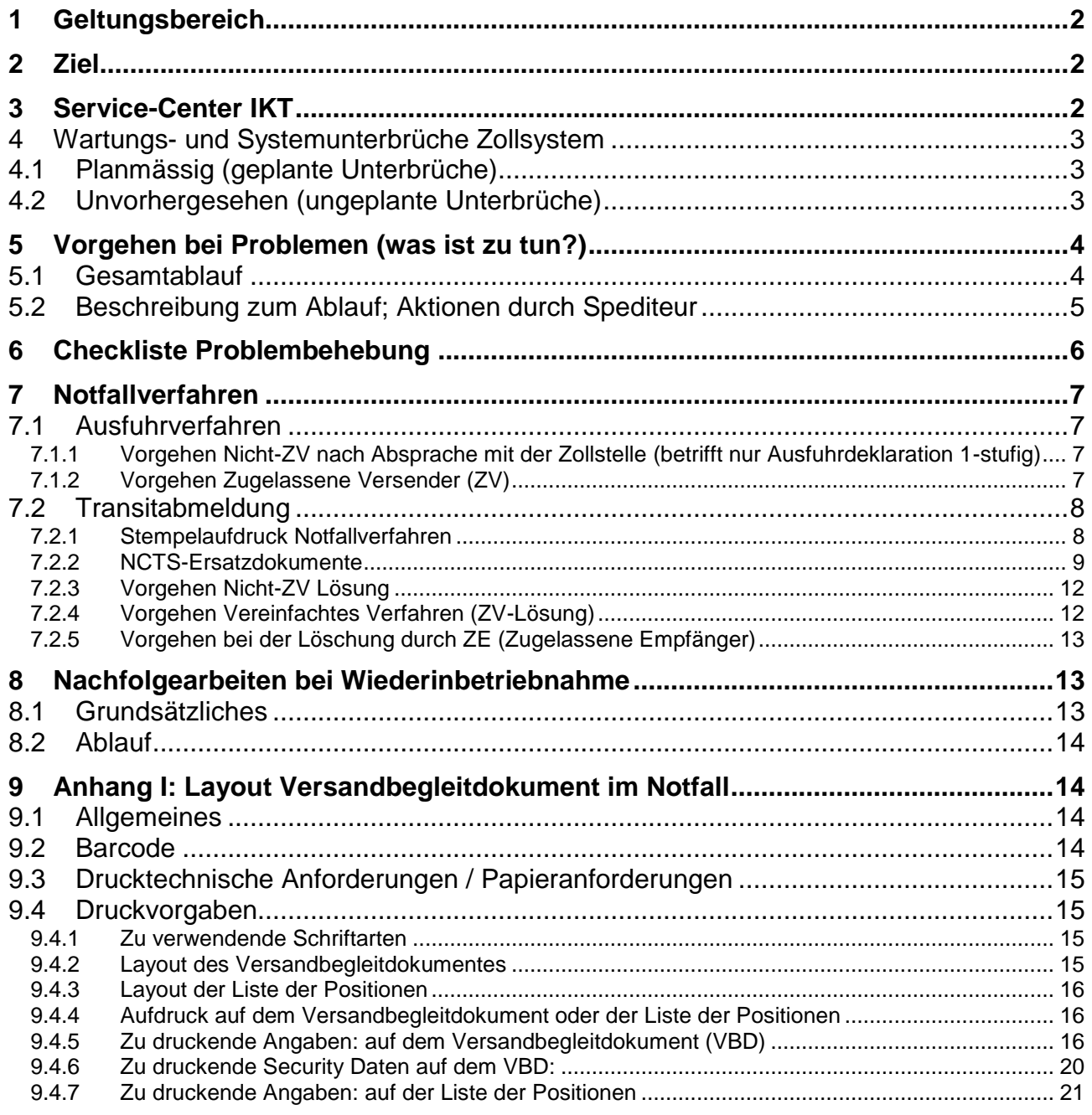

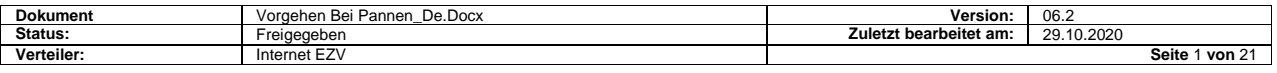

## <span id="page-1-0"></span>**1 Geltungsbereich**

Dieses Dokument regelt das Vorgehen bei Pannen. Als "Pannen" in diesem Sinne gelten sämtliche technische Probleme (System, Verarbeitung, Datenaustausch, etc.) zwischen **dem Spediteur und dem Zollsystem** anlässlich der Erstellung von Veranlagungen.

Nicht eingeschlossen in diesem Merkblatt sind Störungen im Datenaustausch zwischen den einzelnen nationalen Zollverwaltungen. Das Vorgehen in diesen Fällen regeln zollinterne Weisungen.

Das Notfallverfahren kommt immer dann zur Anwendung, wenn der Spediteur wegen technischer Störungen nicht in der Lage ist, die im NCTS vorgesehenen EDIFACT-Nachrichten zu übermitteln oder zu empfangen. Dabei ist es grundsätzlich unerheblich, in wessen Verantwortungsbereich die technische Störung liegt.

## <span id="page-1-1"></span>**2 Ziel**

Praxisgerechtes Notfallverfahren, welches die ordnungsgemässe Abwicklung des gemeinsamen Versandverfahrens (gVV) unter Beachtung der geltenden Rechtsvorschriften sicherstellt.

## <span id="page-1-2"></span>**3 Service-Center IKT**

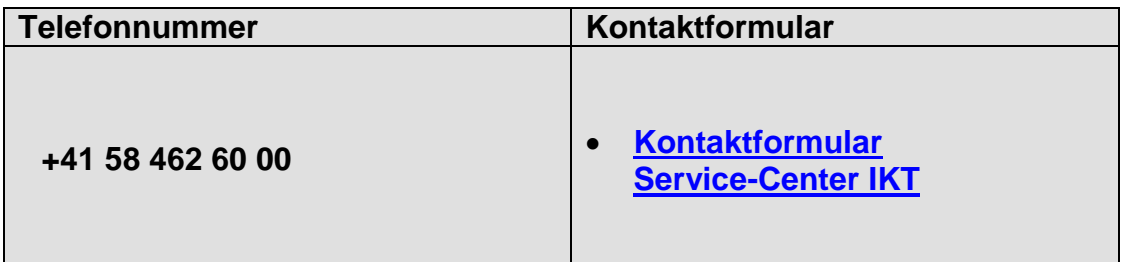

Um die Teilnehmer und Benutzer bei Fragen oder Problemen mit IT-Verfahren umfassend betreuen und beraten zu können, steht ein zentrales Service-Center IKT zur Verfügung.

Das Service-Center IKT ist Ansprechpartner für Probleme, Anfragen und Verbesserungsvorschläge aller Beteiligten des NCTS Verfahrens (1st-Level-Support). Im Service-Center IKT werden die gemeldeten Ereignisse analysiert und die entsprechenden Schritte zur weiteren Bearbeitung eingeleitet (2nd- und 3rd-Level-Support).

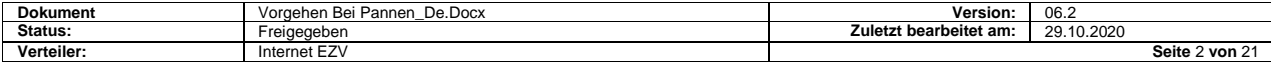

## <span id="page-2-0"></span>**4 Wartungs- und Systemunterbrüche Zollsystem**

### <span id="page-2-1"></span>**4.1 Planmässig (geplante Unterbrüche)**

Für den Unterhalt des Zollsystems notwendige Wartungsarbeiten erfolgen grundsätzlich in den Randstunden (d. h. in der Nacht bzw. am Wochenende). Die daraus resultierenden Unterbrüche/Ausfälle werden allen Benutzern, in Form einer Unterbruchsanzeige im Voraus mitgeteilt.

## <span id="page-2-2"></span>**4.2 Unvorhergesehen (ungeplante Unterbrüche)**

Bei unvorhergesehenen, nicht geplanten Unterbrüchen bzw. Störungen des Zollsystems informiert das Service-Center grundsätzlich sofort die Zollstellen. Die Service-Center-Telefonnummer gibt jederzeit Auskunft über die Systemverfügbarkeit des Zollsystems (automatische Beantwortungs-Anlage).

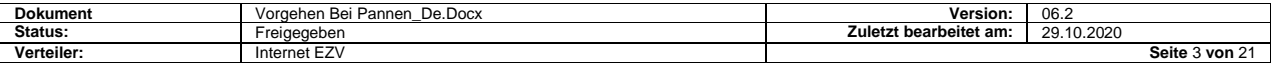

## <span id="page-3-0"></span>**5 Vorgehen bei Problemen (was ist zu tun?)**

### <span id="page-3-1"></span>**5.1 Gesamtablauf**

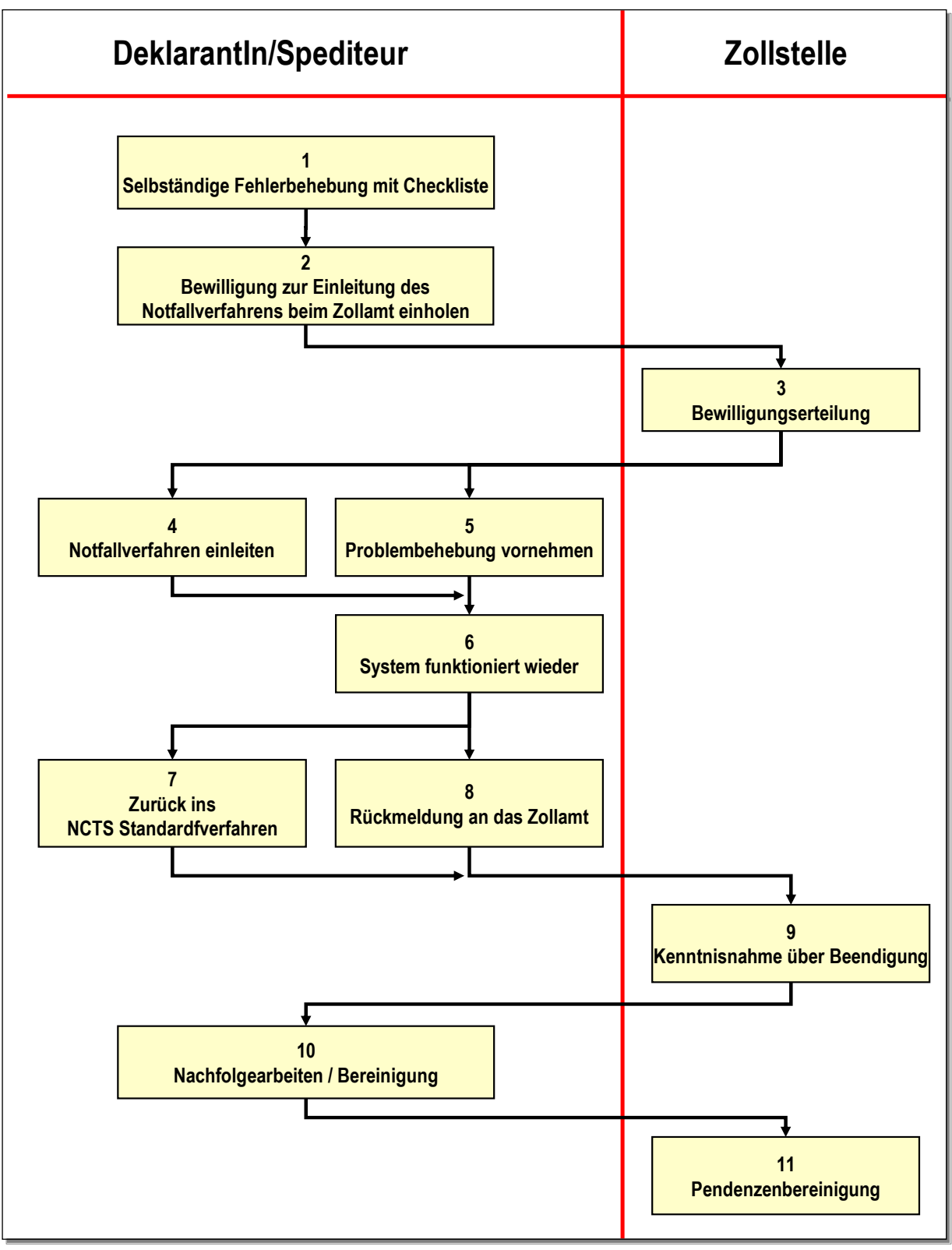

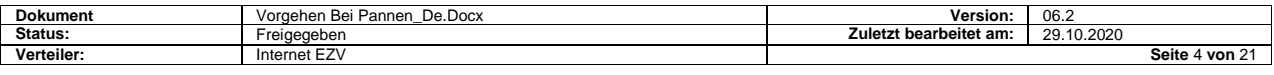

# <span id="page-4-0"></span>**5.2 Beschreibung zum Ablauf; Aktionen durch Spediteur**

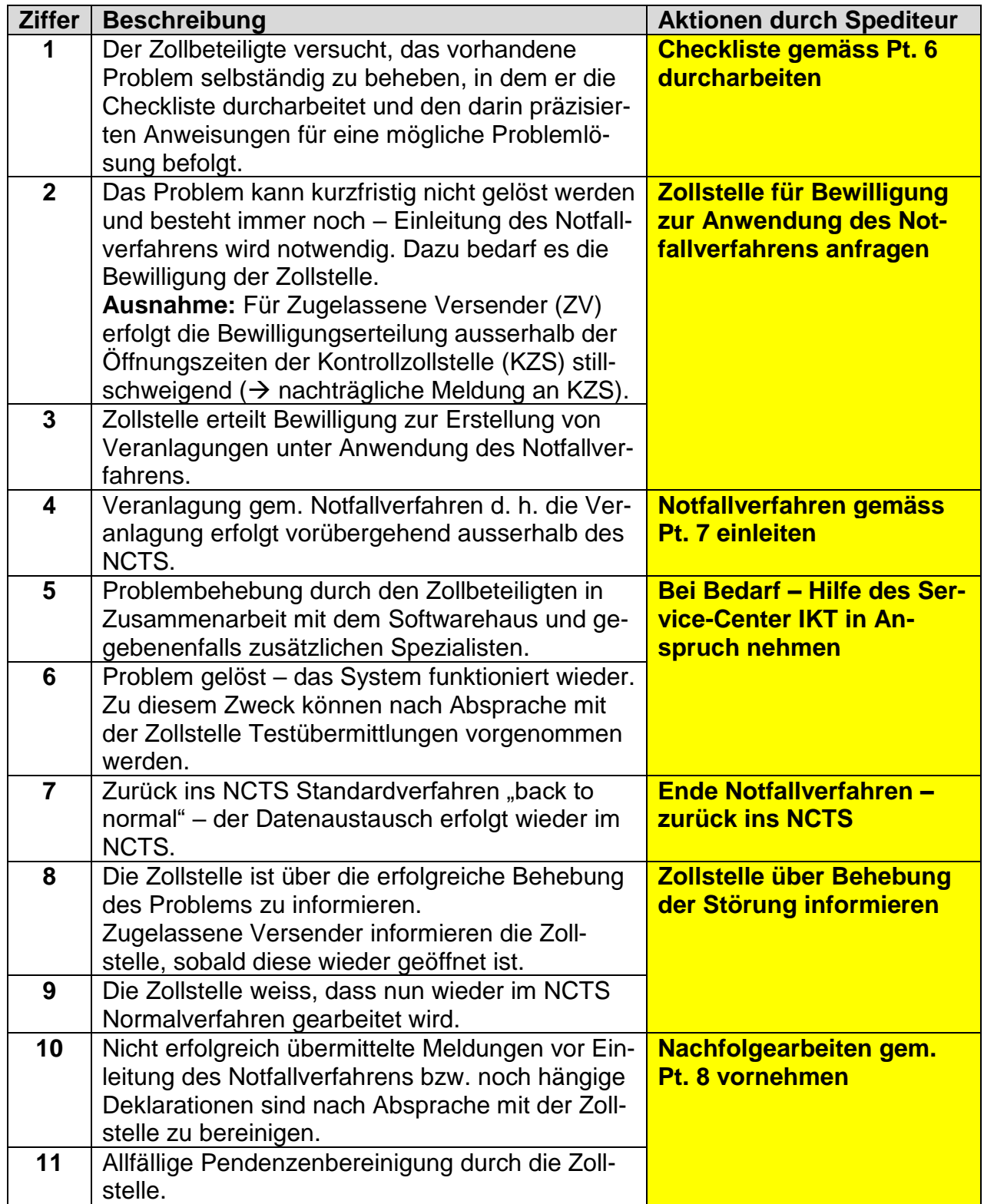

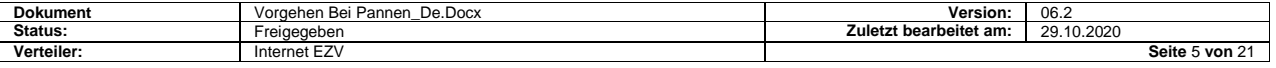

# <span id="page-5-0"></span>**6 Checkliste Problembehebung**

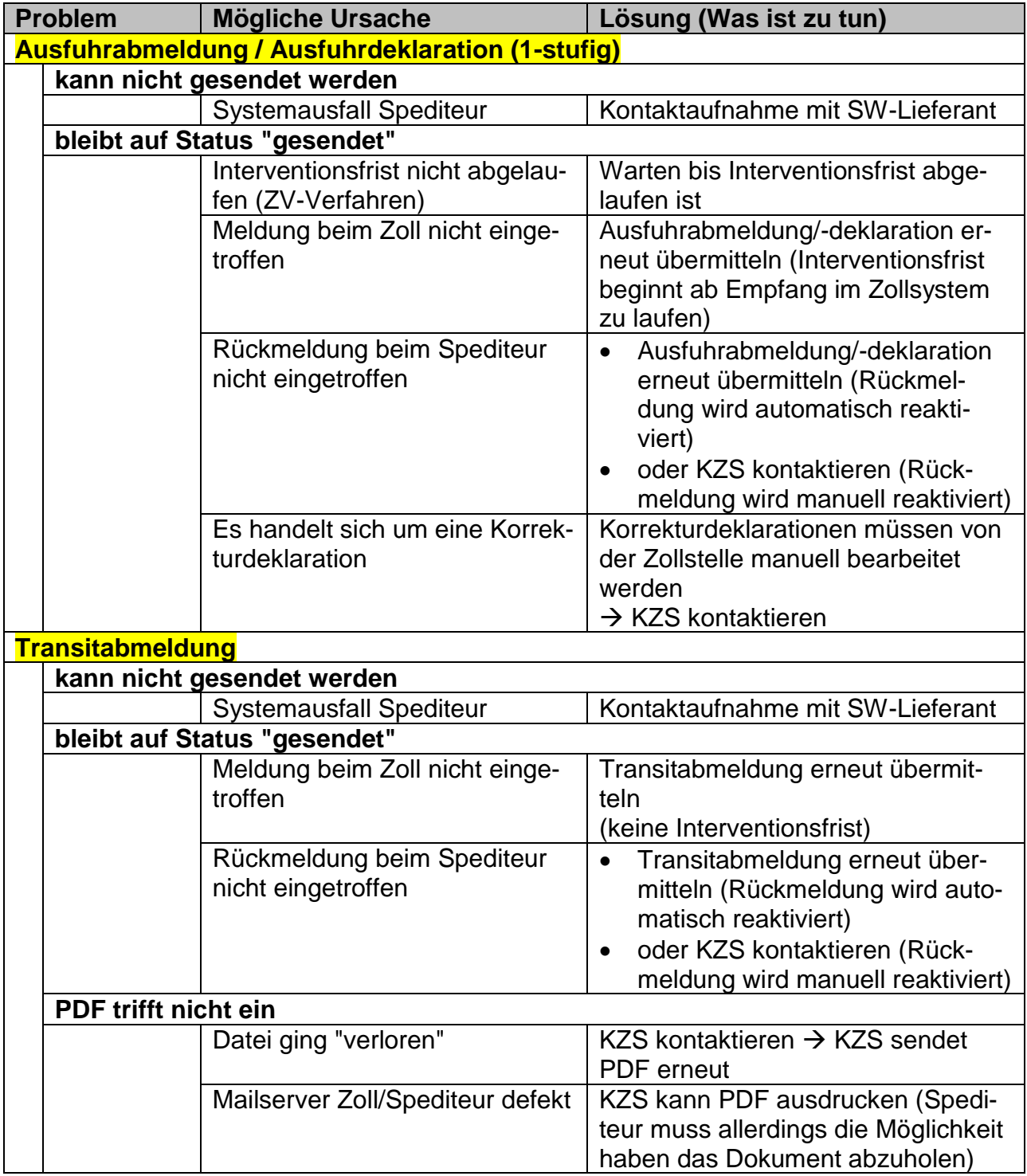

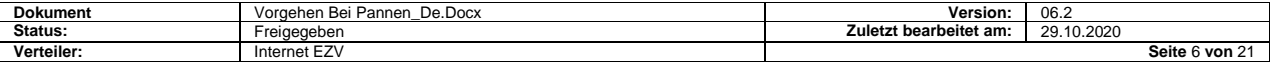

## <span id="page-6-0"></span>**7 Notfallverfahren**

Wenn eine Sendung für ein Drittland (ausserhalb EU oder NO) bestimmt ist, müssen die Sicherheitsdaten deklariert werden.

Bei technischen Problemen wird das nachfolgend beschriebene Notfallverfahren, analog dem bisherigen Notfallverfahren verwendet. Neu muss man zusätzlich die Sicherheitsdaten auf dem Dokument erfassen und für diese muss das Formular Sicherheitsversandbegleitdokument (TSAD) verwendet werden. (Siehe 7.2.2 Variante 3)

## <span id="page-6-1"></span>**7.1 Ausfuhrverfahren**

#### <span id="page-6-2"></span>**7.1.1 Vorgehen Nicht-ZV nach Absprache mit der Zollstelle (betrifft nur Ausfuhrdeklaration 1-stufig)**

Sofern Druck der Ausfuhrlisten durch den Spediteur noch möglich: Konventionelle Veranlagung mittels Ausfuhrlisten, später Übermittlung der Deklarationsdaten

Auf Antrag des Spediteurs:, Freigabe aufgrund von vorhandenen Belegen (Warenausweis, Manifest, Rechnung, Ladeliste, etc.) mit nachträglicher Erfassung und Übermittlung im NCTS

stichprobenweisen Kontrollen durch die Kontrollzollstelle. Auf eine manuell erstellte Deklaration wird im Sinne einer Ausnahmelösung verzichtet; bei Häufung von Problemen bei der gleichen Firma wird sie nicht angewendet

#### <span id="page-6-3"></span>**7.1.2 Vorgehen Zugelassene Versender (ZV)**

**Die Veranlagung erfolgt in folgenden Schritten: 1. Phase: Abmeldung mit Papier-Ladeliste**

**2. Phase: Ausfuhrdeklaration im System (wenn verfügbar)**

Abmeldung durch Papier-Ladeliste(n) – Deklaration 1. Phase): Die Ladeliste hat zwei Funktionen

Dateninhalt der Ladeliste:

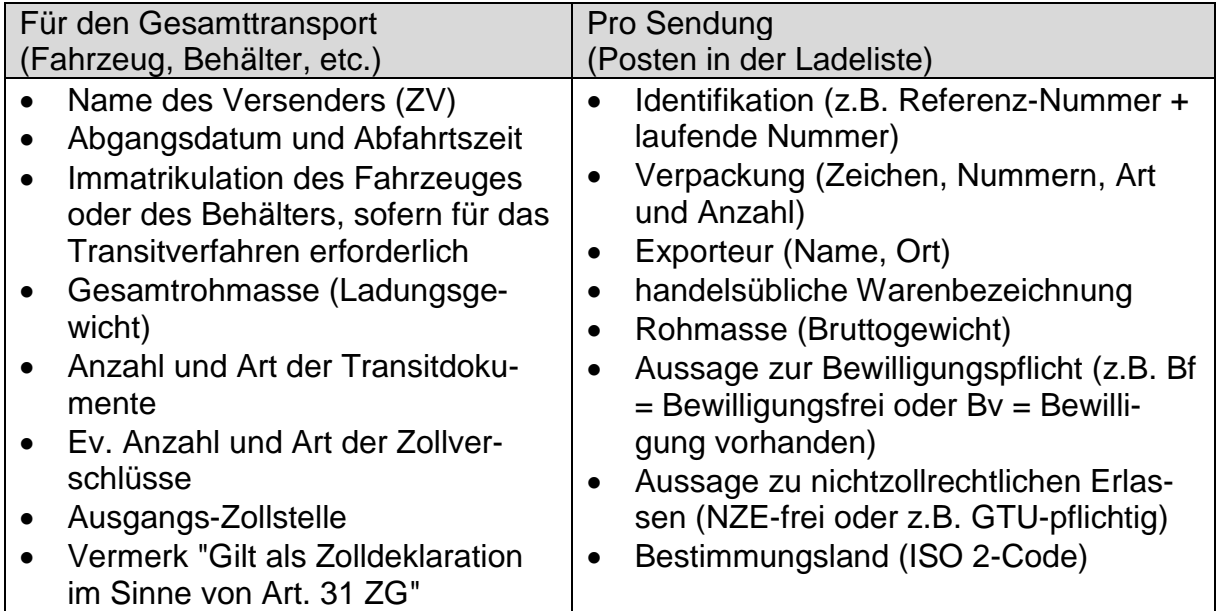

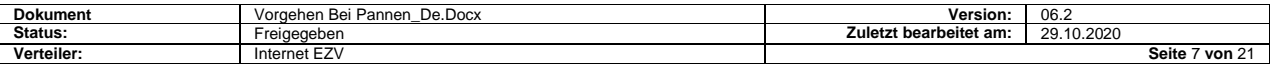

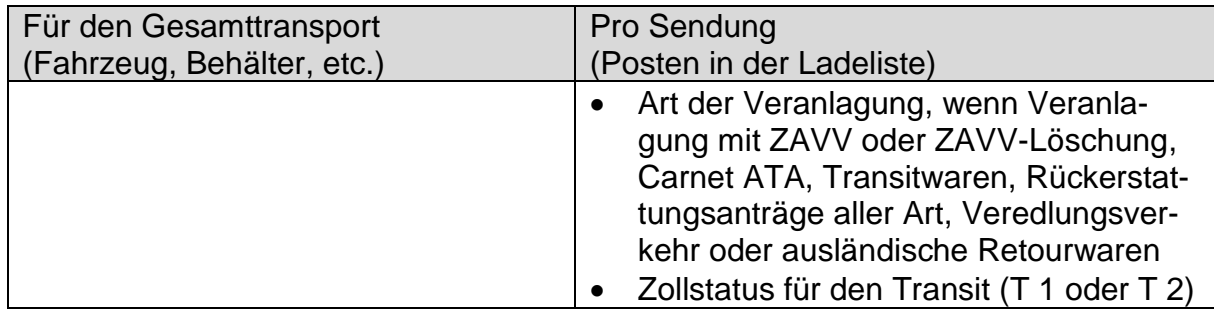

Die Ladeliste kann der Zollstelle per E-Mail übermittelt oder am Schalter abgegeben werden.

Materielle Beschau:

Nach Eingang der Ladeliste (= rechtsverbindliche Zolldeklaration) entscheidet die Zollstelle, ob sie eine Beschau vornehmen will.

- Wenn ja, muss sie innert einer bestimmten Frist (Interventionsfrist) dem ZV diese Absicht bekannt geben oder mit der Kontrolle beginnen.
- Wenn nein, kann der Verlad bzw. Abtransport nach Transitabmeldung erfolgen.

Die Interventionsfrist ist gleich wie im NCTS und läuft nur während der Öffnungszeit der Zollstelle. Massgebend ist der Zeitpunkt der Übermittlung des E-Mails bzw. der Abgabezeitpunkt bei der Zollstelle.

Die Frist endet stillschweigend mit dem Ablauf der Interventionsfrist. Die Interventionsfrist kann mit einer ausdrücklichen Freigabe durch die Zollstelle verkürzt werden.

Deklaration 2. Phase sobald NCTS System wieder verfügbar.

## <span id="page-7-0"></span>**7.2 Transitabmeldung**

#### <span id="page-7-1"></span>**7.2.1 Stempelaufdruck Notfallverfahren**

Auf allen im Notfallverfahren ausgestellten Transitersatzdokumenten (siehe Ziffer 7.2.2) muss oben rechts der nachfolgende Stempelaufdruck angebracht werden (Dimensionen. 26 x 59 mm, rote Farbe/Tinte):.

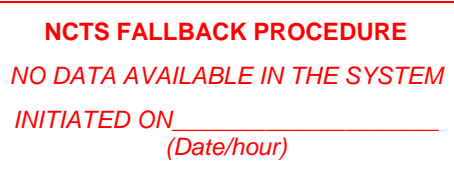

ZV müssen sich einen solchen Stempel selber beschaffen.

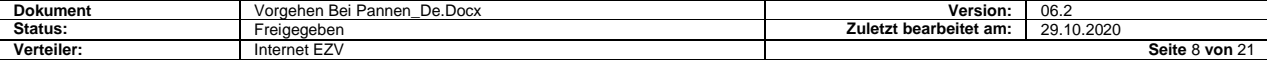

#### <span id="page-8-0"></span>**7.2.2 NCTS-Ersatzdokumente**

Anstelle der im NCTS ausgestellten Versandbegleitdokumente mit aufgedrucktem Strichcode (MRN oben rechts), tritt eines der nachfolgenden Papier-Dokumente. Die Notfallverfahren werden durch die Bestimmungsstelle, durch Rücksendung ei-

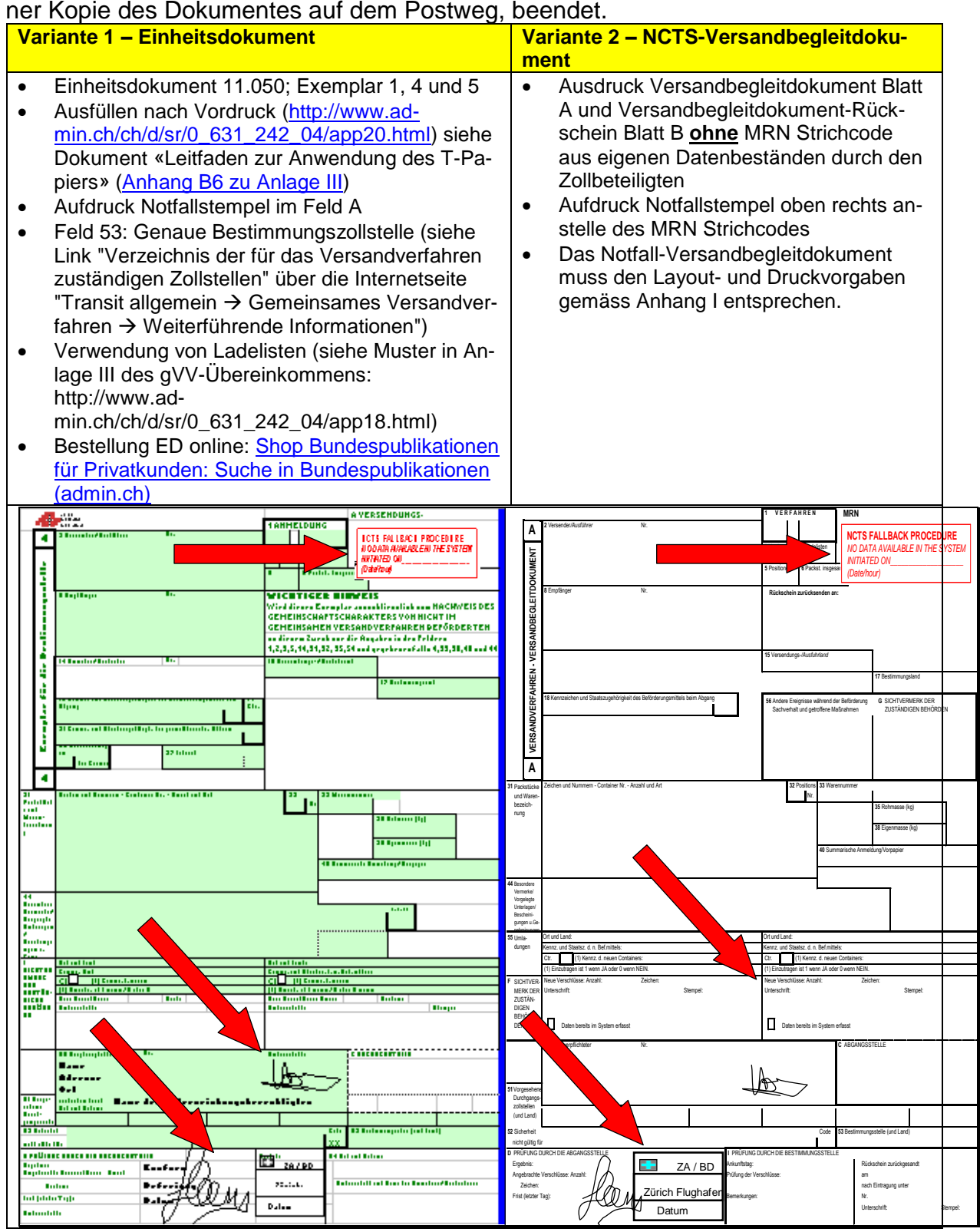

Variante 3 – NCTS-Versandbegleitdokument/Sicherheit (TSAD) für Sendungen mit Bestimmung ausserhalb der Sicherheitszone EU-NO-CH (https://www.ezv.admin.ch/ezv/de/home/information-firmen/waren-anmelden/mehr-sicherheit-fuer-die-lieferkette.html)

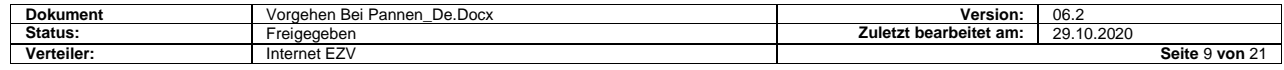

- Ausdruck Versandbegleitdokument Blatt A und Versandbegleitdokument-Rückschein Blatt B **ohne** MRN Strichcode aus eigenen Datenbeständen durch den Zollbeteiligten
- Aufdruck Notfallstempel oben rechts anstelle des MRN Strichcodes
- Das Notfall-Versandbegleitdokument muss den Layout- und Druckvorgaben gemäss Anhang I entsprechen, in diesem Fall müssen die Sicherheitsdaten vorhanden sein. 9.4.6

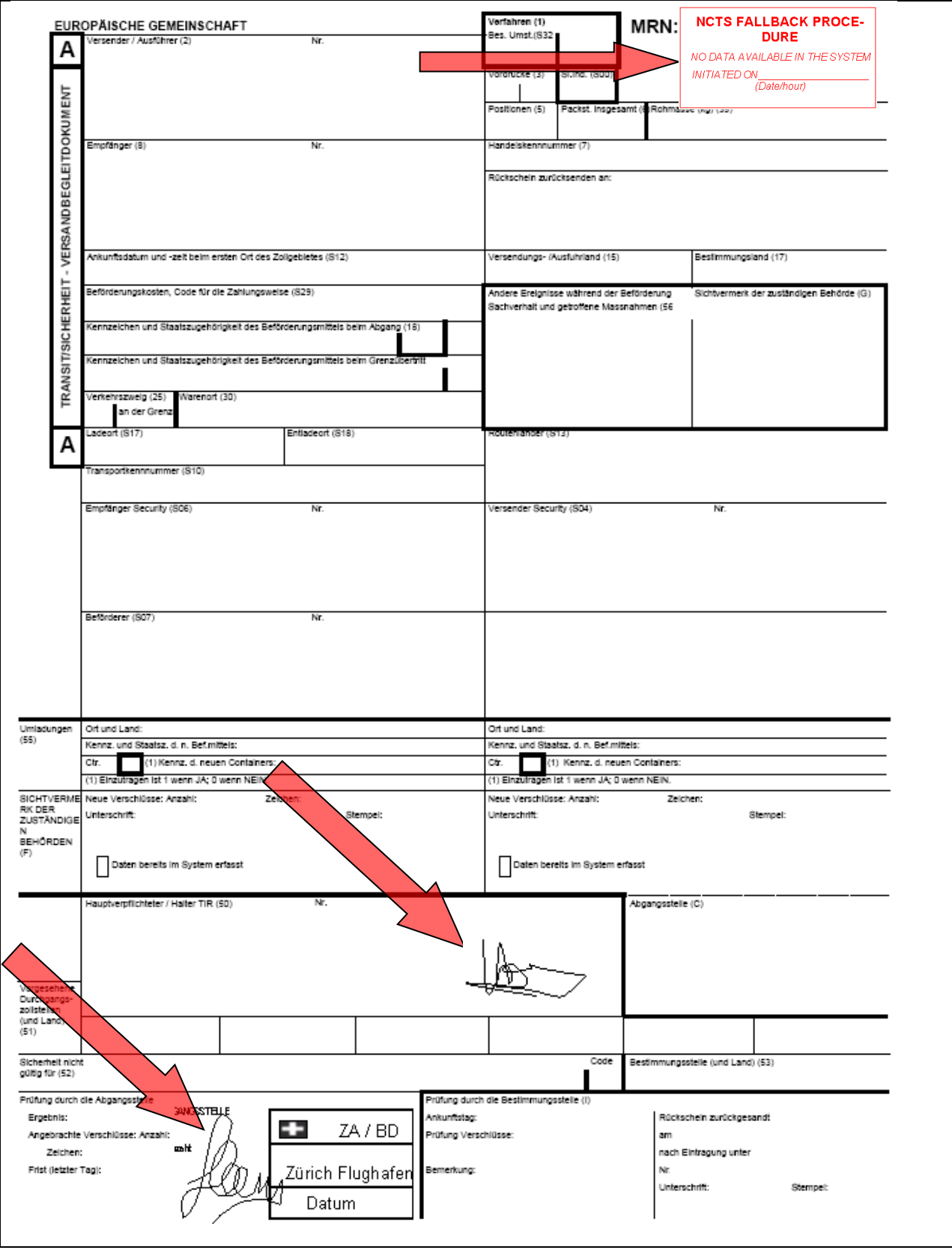

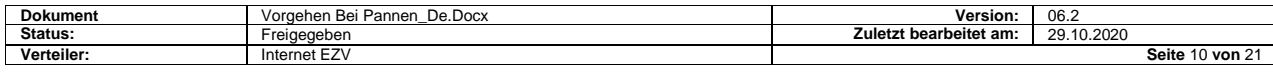

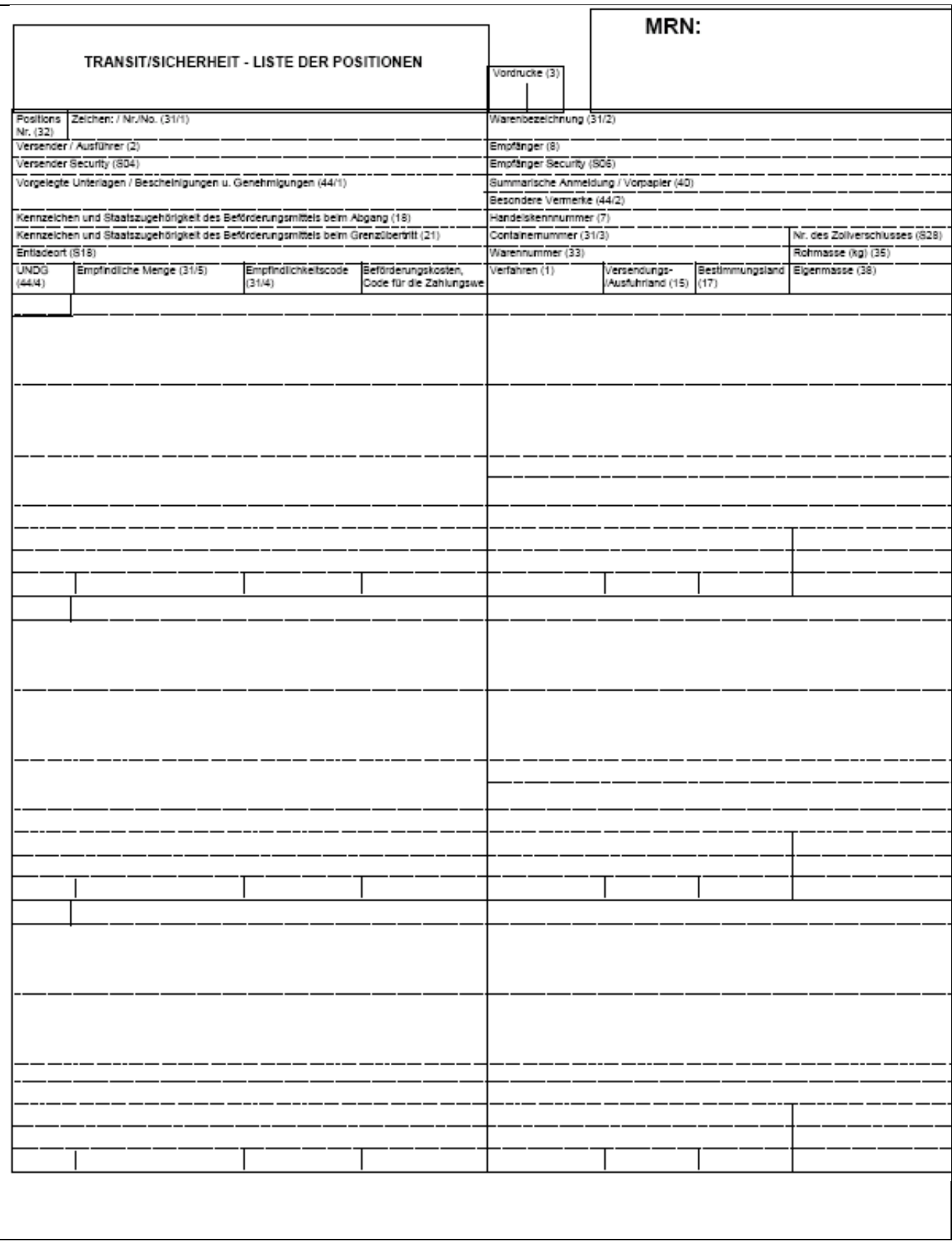

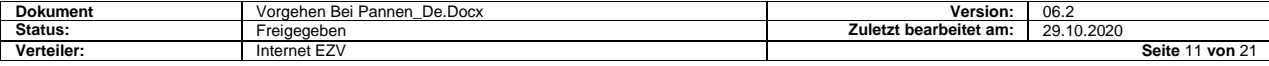

### <span id="page-11-0"></span>**7.2.3 Vorgehen Nicht-ZV Lösung**

#### **Transiteröffnung mit Ersatzdokument gem. Pt. 7.2.2 bei der Zollstelle (nach erfolgter Ausfuhrveranlagung gem. Ziffer 7.1.1)**

Verfahrensinhabers (Hauptverpflichteter) bzw. sein bevollmächtigter Vertreter bringt im Feld 50 rechtsgültige Unterschrift an.

Bei Verwendung einer Gesamtsicherheit:

→ Vorlage Original-Gesamtsicherheitsbescheinigung TC 31 oder Bescheinigung über die Befreiung von der Sicherheitsleistung TC 33, sofern Angaben nicht im System abrufbar.

Formelle Kontrolle und Annahme durch Zollstelle (Zollstempel und Unterschrift im Feld D)

Zollstelle bringt Notfallstempel an

#### <span id="page-11-1"></span>**7.2.4 Vorgehen Vereinfachtes Verfahren (ZV-Lösung)**

#### **Transiteröffnung mit Ersatzdokument gem. Pt. 7.2.2 durch ZV**

Zugelassener Versender ergänzt Feld D wie folgt:

- Vermerk "Zugelassener Versender"
- ggf. Zollverschlüsse: Anzahl und Nummer; bei Verzicht auf Zollverschluss ist der Vermerk "Befreiung" anzubringen
- Transitfrist: Datum der geplanten Ankunft bei der Bestimmungszollstelle unter Berücksichtigung der für den Transit benötigten Zeit.

Auf der Vorderseite des Rückscheins (Ex. 5) oder auf dem Versandbegleitdokument-Rückschein Exemplar B ist im Feld "zurücksenden an" die Adresse der KZS zu vermerken

ZV vermerkt im Feld A (oben rechts) bzw. anstelle des MRN Barcodes den nachfolgenden Stempelaufdruck (Dimensionen. 26 x 59 mm, rote Farbe/Tinte). Für die Beschaffung des Stempels ist der ZV selbst verantwortlich. Der ZV ergänzt den Stempelaufdruck mit Datum und Uhrzeit **auf allen Exemplaren**.

#### **NCTS FALLBACK PROCEDURE**

*NO DATA AVAILABLE IN THE SYSTEM*

**INITIATED ON\_\_\_** 

*(Date/hour)*

Die Annahme erfolgt selbständig durch den ZV indem er in Feld C (und gegebenenfalls auf sämtlichen Ladelisten bzw. Listen der Positionen) den Sonderstempelabdruck gemäss Übereinkommen anbringt (siehe Ziffer 9.4.5); als Datum ist der Versandtag anzugeben

Ersatzdokumente, die im EDV-Verfahren erstellt und im Feld C mit dem Abdruck des Sonderstempels versehen werden, müssen vom HV nicht unterschrieben werden. Diese Dokumente müssen in Feld 50 den Vermerk "Freistellung von der Unterschriftsleistung" in einer Amtssprache der EU oder eines EFTA-Landes tragen

Der ZV vergibt eine T-Nummerierung nach Absprache mit dem KZS (Zugeteilte Nummernserie)

Spätestens am nächsten Arbeitstag übergibt der ZV Exemplar 1 des T-Dokumentes bzw. eine Kopie des Versandbegleitdokumentes Exemplar A der KZS ab

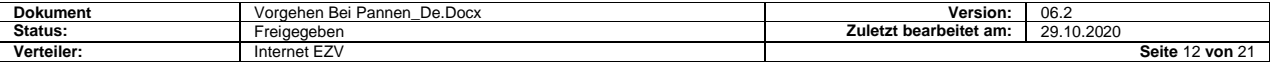

#### <span id="page-12-0"></span>**7.2.5 Vorgehen bei der Löschung durch ZE (Zugelassene Empfänger)**

**Anstelle eines NCTS Versandbegleitdokuments erfolgt Ankunft beim ZE mit einem Ersatzdokument gem. Pt. 7.2.2. – (Notfallstempel oben rechts!)**

Vorgehen analog herkömmliches Verfahren

Es spielt keine Rolle, in welcher Sprache der Notfallstempel angebracht ist. Gültig sind die Sprachen der gVV-Länder

Der ZE versieht die Ersatzdokumente mit dem entsprechenden Löschungsvermerk und beglaubigt sie mit seinem ZE Stempel

Übergabe am nachfolgenden Arbeitstag an die KZS

## <span id="page-12-1"></span>**8 Nachfolgearbeiten bei Wiederinbetriebnahme**

### <span id="page-12-2"></span>**8.1 Grundsätzliches**

In Absprache mit der Kontrollzollstelle sind die folgenden Nachfolgearbeiten vorzunehmen:

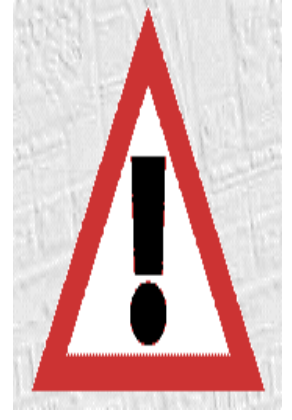

- Wird die Sendung mit einem Transitersatzdokument gem. Pt. 7.2.2 abgeführt, stellt der Spediteur (betrifft insbesondere Zugelassene Versender) sicher, dass erfolgreich an das Zollsystem übermittelte und angenommene Transitabmeldungen annulliert werden! Dies ist sehr wichtig, weil sonst die Transitabmeldung unnötigerweise zu einem Such- und Abgabenerhebungsverfahren führen wird.
- Der Spediteur ist verantwortlich, dass für alle Sendungen eine Ausfuhrdeklaration bzw. Zollquittung erstellt wird; überzählige Deklarationen sind gegebenenfalls zu annullieren.
- Der Spediteur stellt sicher, dass hängige Deklarationen in seinem System bereinigt sind (d.h. sich im richtigen Status befinden).

Um die Bearbeitung zu vereinfachen, kann die Kontrollzollstelle bei Bedarf vorhandene Pendenzenlisten ausdrucken und dem Spediteur zur Verfügung stellen.

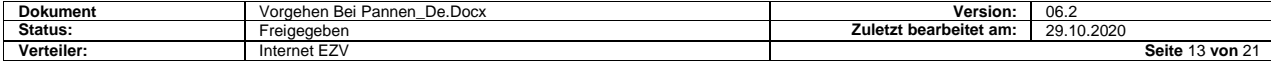

## <span id="page-13-0"></span>**8.2 Ablauf**

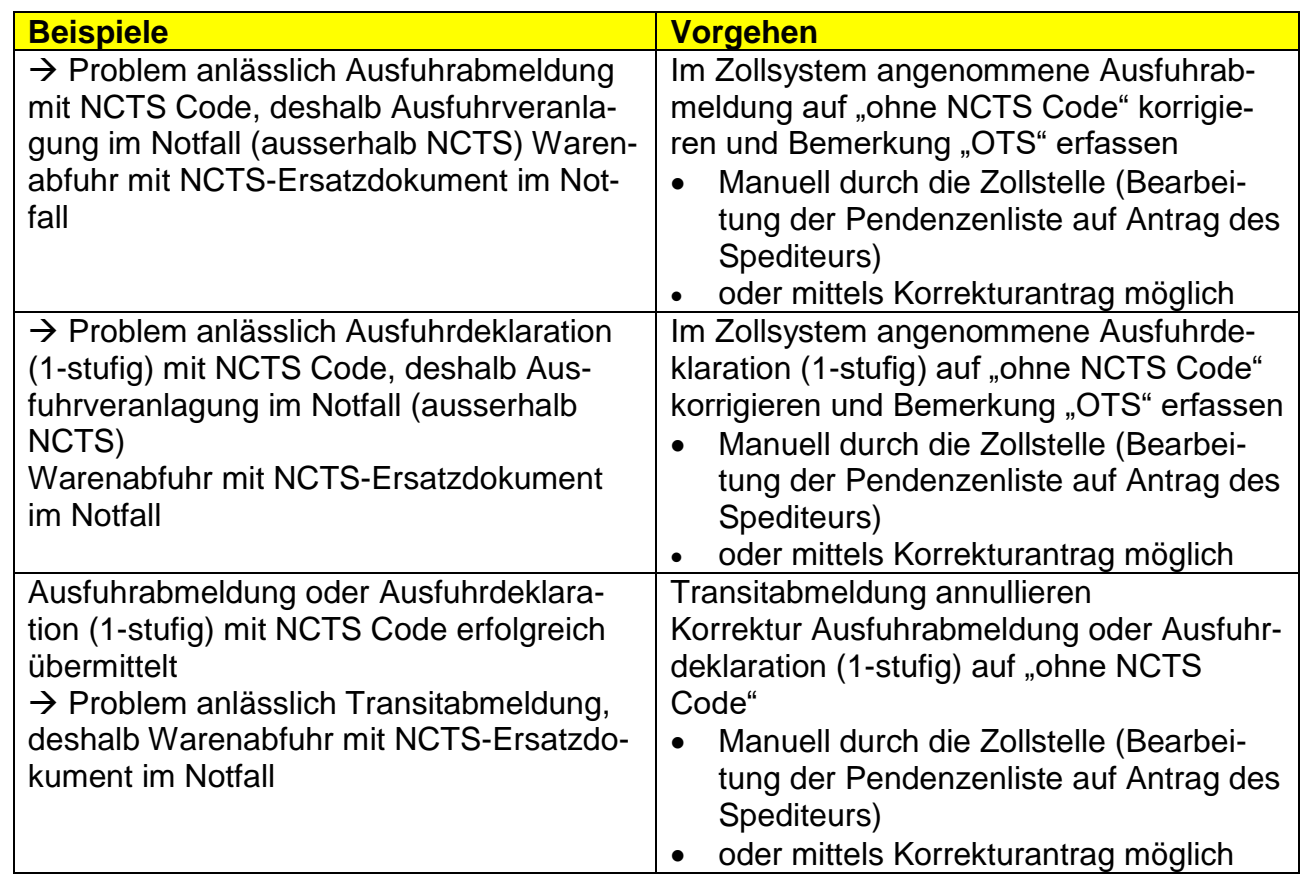

# <span id="page-13-1"></span>**9 Anhang I: Layout Versandbegleitdokument im Notfall**

## <span id="page-13-2"></span>**9.1 Allgemeines**

Beide Exemplare (A und B) sind identisch und unterscheiden sich nur in der Bezeichnung "A" und "B" und in ihrem Verwendungszweck.

- A: Versandbegleitdokument für die Bestimmungsstelle
- B: Rückschein von der Bestimmungsstelle für die Abgangsstelle

Je nach Datenmenge pro Position und Anzahl Positionen besteht das Versandbegleitdokument aus einer (Versandbegleitdokument) oder mehreren Seiten (Versandbegleitdokument und Liste der Positionen)

**Nur bei Anwendung des Notfallverfahrens ist es den Zollbeteiligten gestattet, das Versandbegleitdokument auf eigene Verantwortung aus seinen eigenen Datenbeständen zu drucken. Der Zollbeteiligte ist dabei selber verantwortlich, dass das Layout den vorgegebenen Richtlinien entspricht.**

### <span id="page-13-3"></span>**9.2 Barcode**

Im **Notfallverfahren darf weder eine MRN noch ein Barcode gedruckt werden**. Anstelle des Barcodes erfolgt ein roter Aufdruck Notfallstempel durch die Zollstelle bzw. im vereinfachten Verfahren durch den ZV selbst.

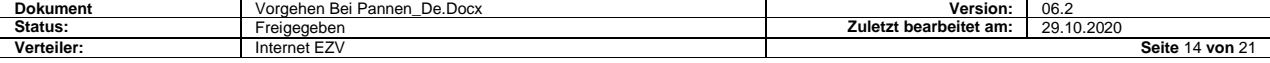

### <span id="page-14-0"></span>**9.3 Drucktechnische Anforderungen / Papieranforderungen**

Der Druck muss

- Format A4 aufweisen
- Von guter Qualität sein (Daten müssen problemlos lesbar sein)

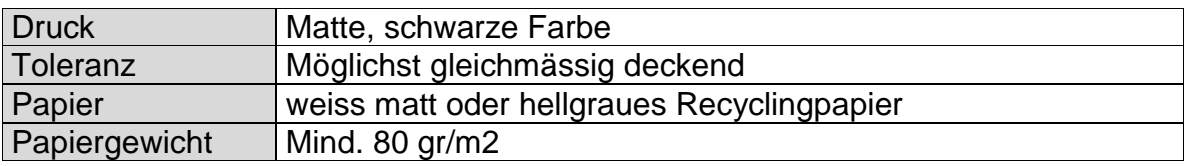

#### <span id="page-14-1"></span>**9.4 Druckvorgaben**

#### <span id="page-14-2"></span>**9.4.1 Zu verwendende Schriftarten**

Wegen des umfangreichen Druckes von Daten auf dem Dokument sieht sich die EU-Kommission gezwungen, relativ kleine Schriftgrössen zum Drucken zu empfehlen. Folgende Fonts werden empfohlen:

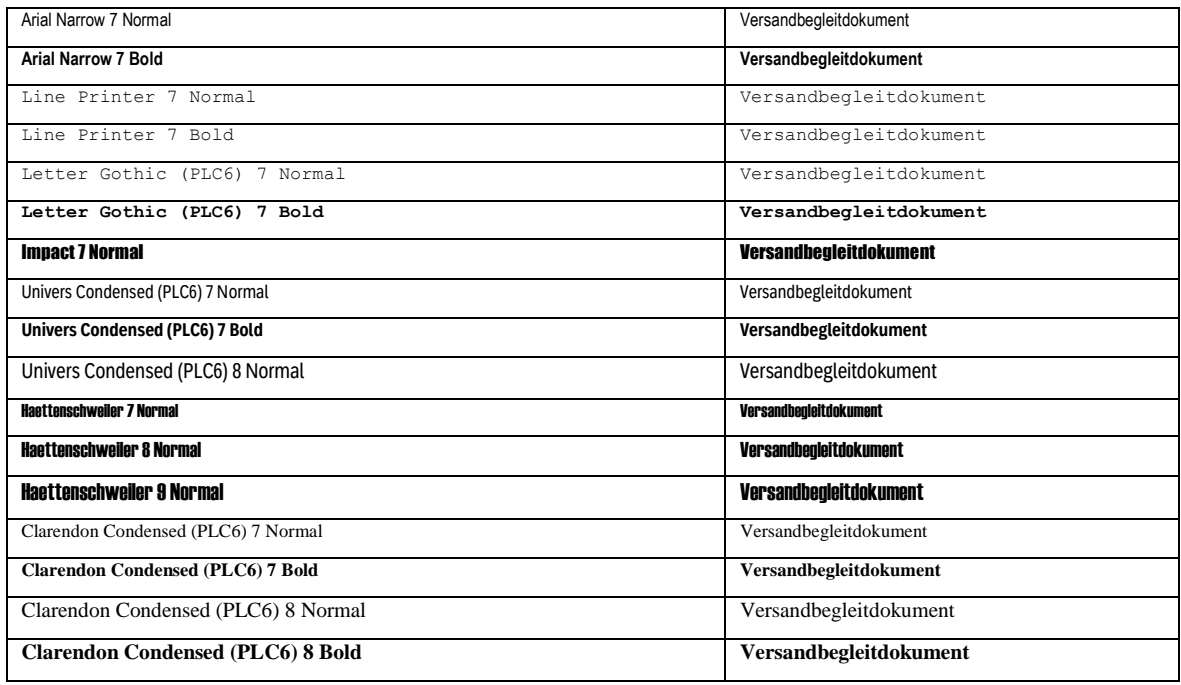

Es können jedoch auch andere, ähnliche Schriftarten verwendet werden.

#### <span id="page-14-3"></span>**9.4.2 Layout des Versandbegleitdokumentes**

Das Layout des Versandbegleitdokumentes muss den folgenden Dokumenten entsprechen (ohne Barcode!):

- PDF von Exemplar A
- und PDF von Exemplar B

**Die Rahmen und Beschriftungen zu den einzelnen Feldern sind fix.** Die Texte gemäss Pt. 9.4.5 können in deutscher, französischer oder italienischer Sprache aufgedruckt werden. Die Schriftart ist so zu wählen, dass die Texte in den vorgegebenen Feldern Platz haben.

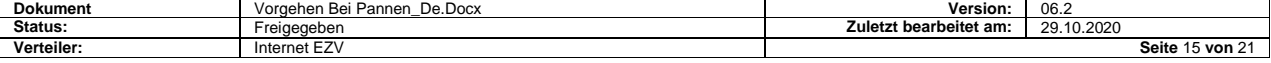

#### <span id="page-15-0"></span>**9.4.3 Layout der Liste der Positionen**

Der obere, beschriftete Teil der Liste der Positionen ist fix. Die unteren, leeren Rahmen sind verschiebbar. Die darin gedruckten Angaben sind in Flieszeilen zu drucken.

#### <span id="page-15-1"></span>**9.4.4 Aufdruck auf dem Versandbegleitdokument oder der Liste der Positionen**

Die zu druckenden Angaben setzen sich zusammen aus den Angaben in der Transitabmeldung (CH803A) und der im Detail enthaltenen Ausfuhrabmeldung(en) (CH801A) und / oder Ausfuhrdeklaration(en) (CH802A).

Die Transitabmeldung beinhaltet die Kopfdaten, welche in jedem Fall auf dem Versandbegleitdokument zu drucken sind.

Die Ausfuhrabmeldungen und Ausfuhrdeklarationen beinhalten die Positionsdaten. Sind mehrere Positionen vorhanden, dann sind alle auf der Liste der Positionen zu drucken. Ist nur eine Position vorhanden, kann diese auf dem Versandbegleitdokument gedruckt werden sofern:

- Keine Empfindlichen Waren vorhanden sind
- Die Datengruppe Packstücke höchstens 2-mal vorkommt
- Die Datengruppe Vorgelegte Unterlagen/Bescheinigungen höchstens 1 mal vorkommt
- Die Datengruppe Besondere Vermerke höchsten 1-mal vorkommt

Es ist immer erlaubt, auch wenn nur eine Position vorhanden ist, diese auf der Liste der Positionen zu drucken.

Wird die Liste der Positionen verwendet, darf auf dem Versandbegleitdokument keine Position gedruckt werden. In diesem Falle ist in der Rubrik 31 der Vermerk "siehe Liste der Positionen" zu drucken.

| <b>Rubrik</b>                            | Aus<br><b>Meldung</b>                 | Zu druckende Daten                                                              | <b>Bemerkungen</b>                                                                                                    |
|------------------------------------------|---------------------------------------|---------------------------------------------------------------------------------|----------------------------------------------------------------------------------------------------|
| 1<br>Verfahren<br>Im Feld ganz<br>rechts | <b>CH801A</b><br>und<br><b>CH802A</b> | T-Status aus dem Codever-<br>zeichnis (Stammdatenfile)<br>T-1, oder T-2 oder T- | Der T-Status richtet sich nach den im Detail zur<br>Transitabmeldung angegebenen Ausfuhrabmel-<br>dungen / Ausfuhrdeklarationen.<br>In der Ausfuhrabmeldung (CH801A) kann der T-<br>Status im Feld VERSANDVORGANG_T-Status<br>mit T-1 oder T-2 angegeben werden. Der T-Status<br>gilt für alle im Detail vorhandenen Positionen.<br>In der Ausfuhrdeklaration CH802A kann der T-<br>Status nicht angegeben werden. Alle Positionen<br>bekommen den Status T-1.<br>Vor dem Druck des Versandbegleitdokumentes<br>müssen alle Positionen aus den Ausfuhrabmel-<br>dungen und/oder Ausfuhrdeklarationen übernom-<br>men werden.<br>Haben alle Positionen denselben T-Status, wird er<br>in Rubrik 1 gedruckt.<br>Haben die Positionen unterschiedliche T-Status<br>muss in der Rubrik 1 der Status T- gedruckt wer-<br>den. Anschliessend müssen die T-Status für jede<br>einzelne Position auf der Liste der Positionen ge-<br>druckt werden. |

<span id="page-15-2"></span>**9.4.5 Zu druckende Angaben: auf dem Versandbegleitdokument (VBD)**

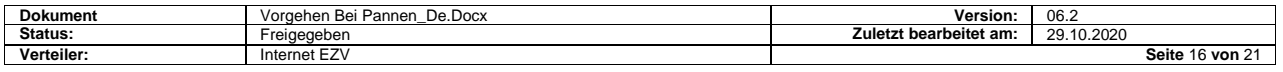

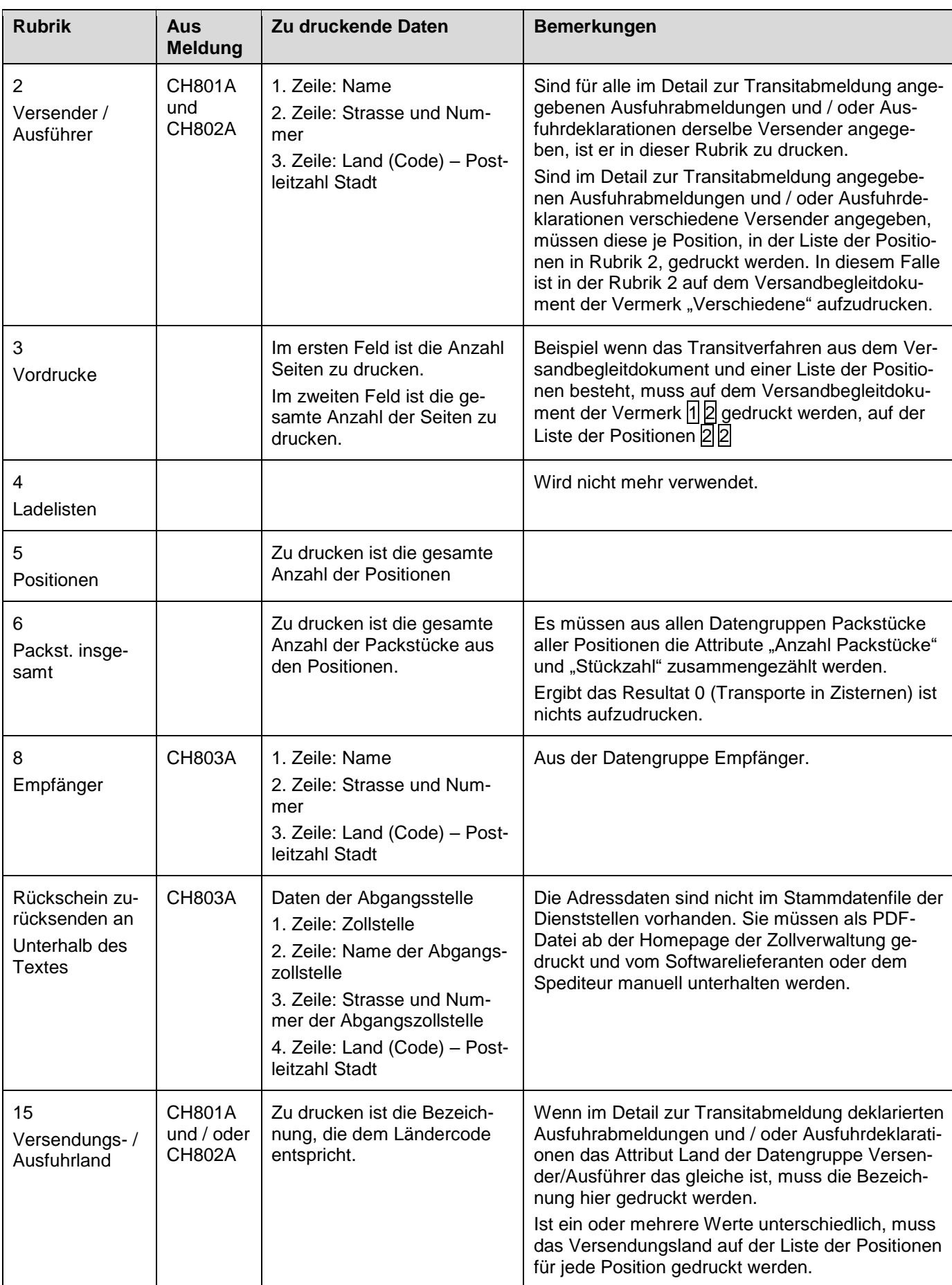

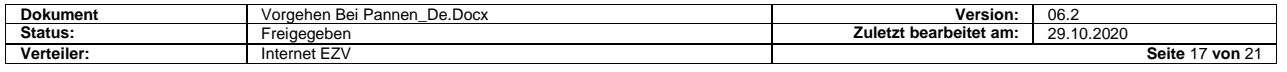

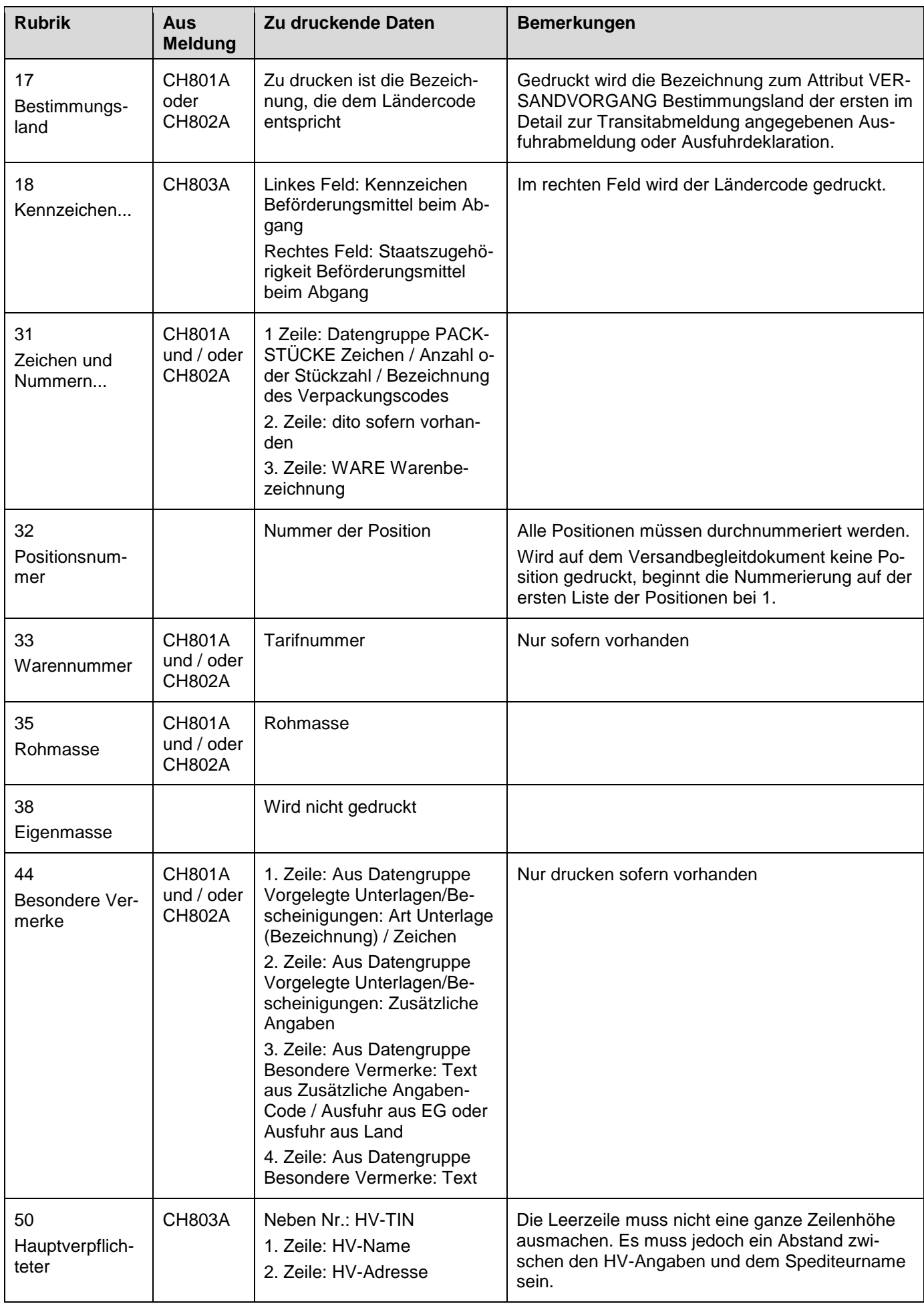

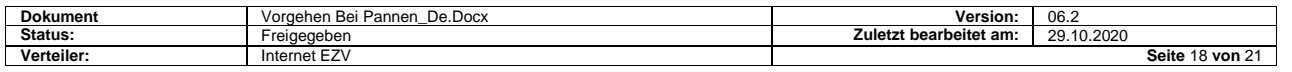

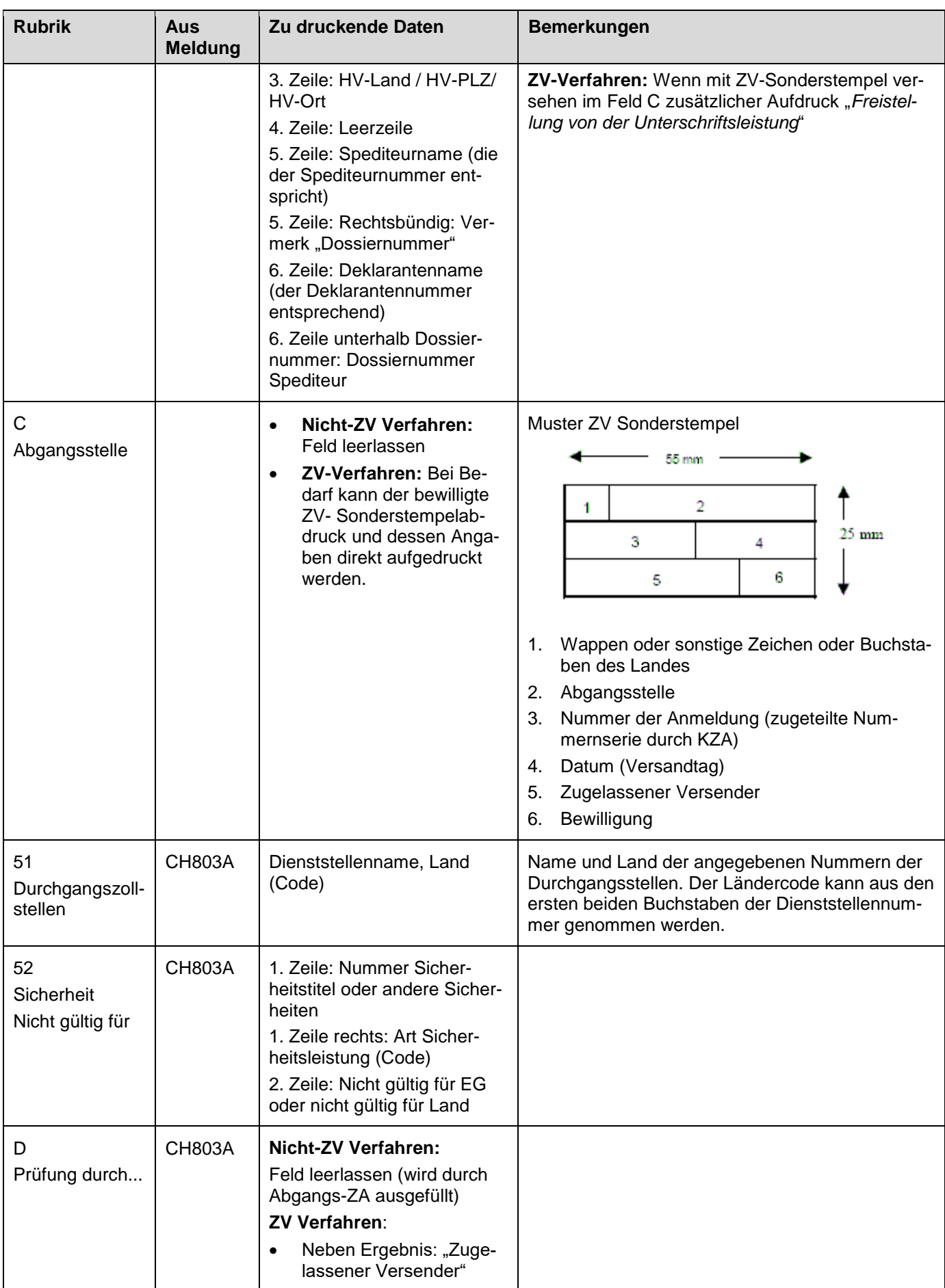

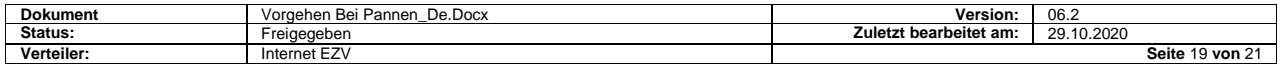

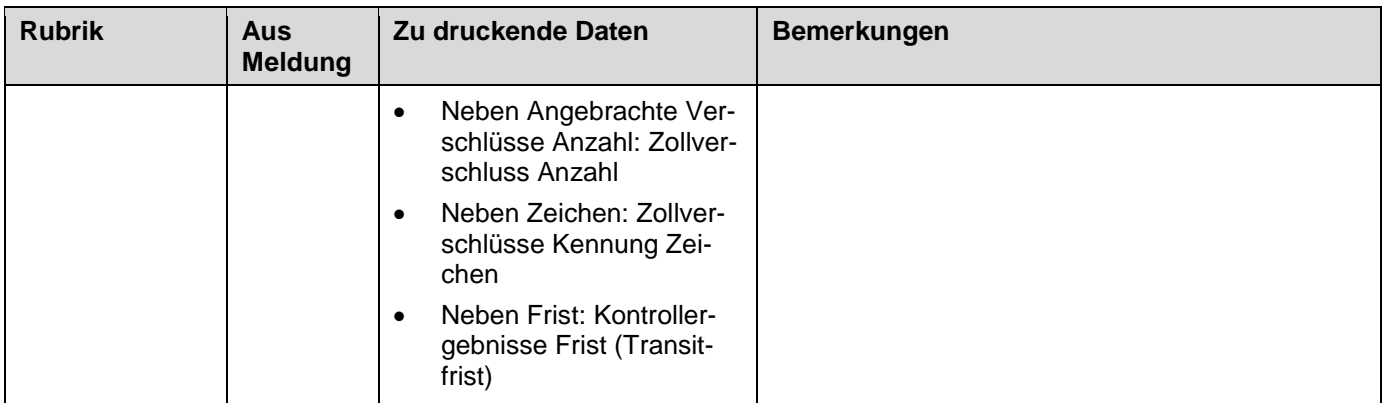

#### <span id="page-19-0"></span>**9.4.6 Zu druckende Security Daten auf dem VBD:**

Diese Sicherheitsdaten müssen zusätzlich zu den im normalen Versandbegleitdokument (9.4.5) enthaltenen Felder gedruckt werden. Diese müssen nur gedruckt werden, wenn die Sendung in ein Drittland (nicht EU oder NO) gesandt wird.

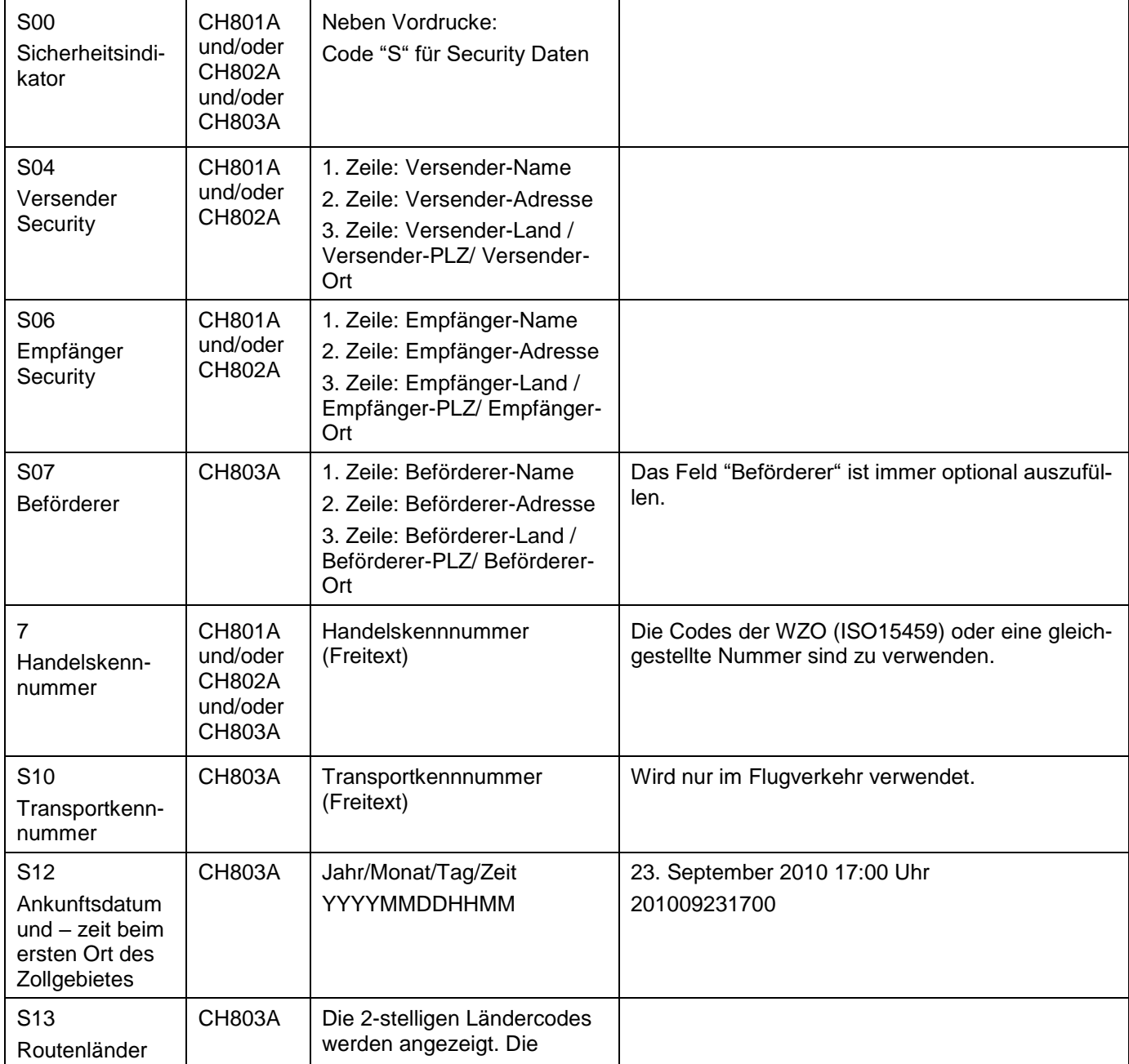

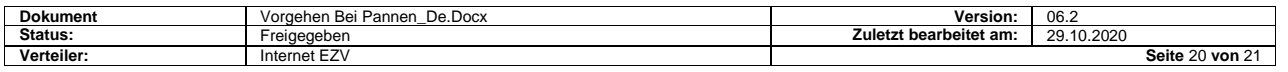

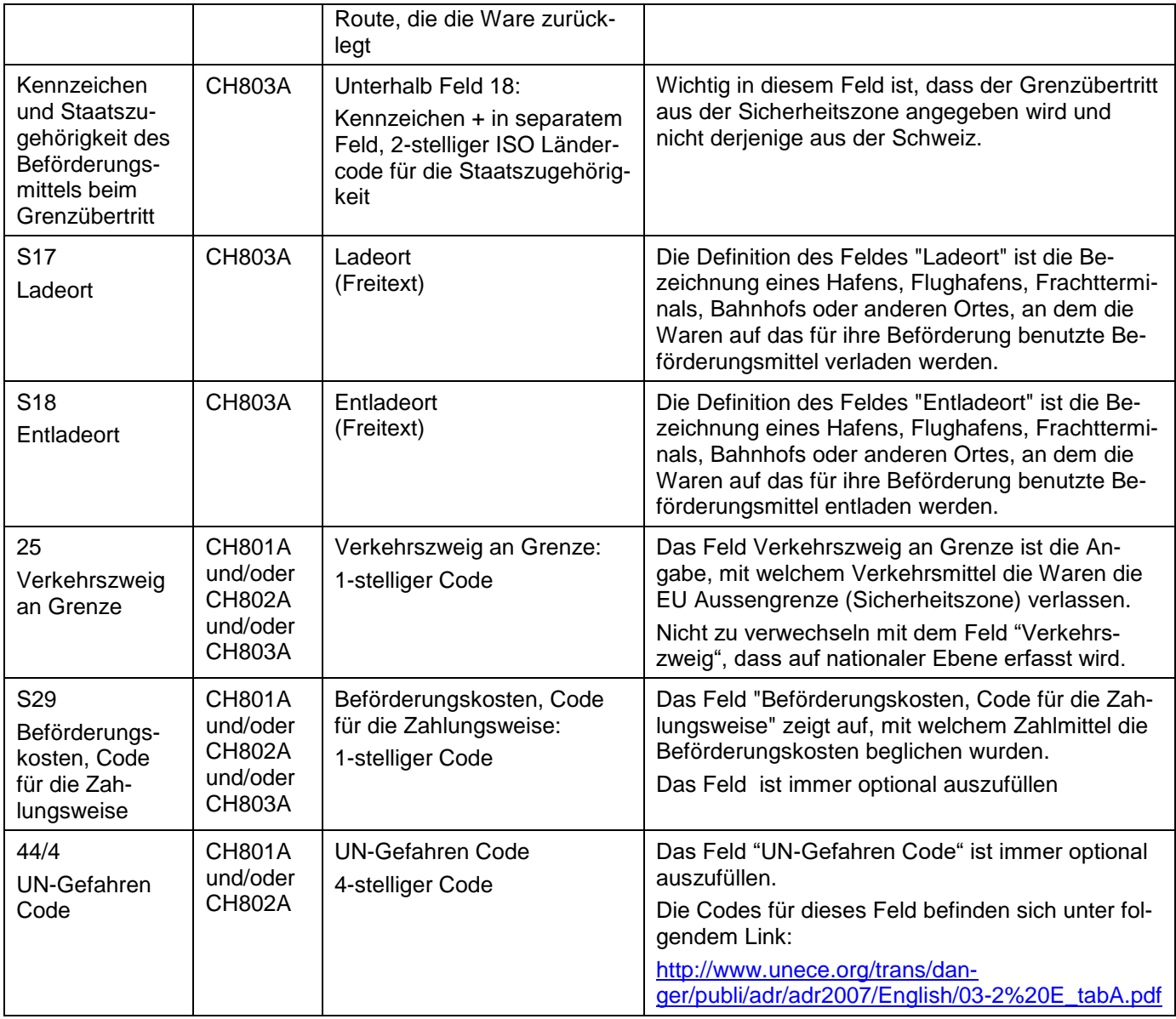

#### <span id="page-20-0"></span>**9.4.7 Zu druckende Angaben: auf der Liste der Positionen**

Es sind dieselben Daten zu drucken wie für die Position auf dem Versandbegleitdokument. Aufgrund der Fliesszeilen sind Seitenumbrüche jederzeit erlaubt. Zusätzliche sind folgende Daten zu drucken:

- in den Feldern für Empfindlichkeitscode und Empfindliche Menge: Die Daten aus der Datengruppe Empfindliche Waren sofern vorhanden.
- Neben AbSt: Bezeichnung der Abgangszollstelle
- Neben Datum: Datum der Transiteröffnung

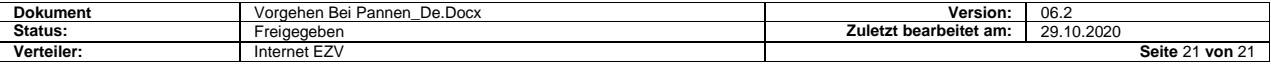